# Aula Prática 1

## Docente: Miguel Tavares Coimbra

#### **1. Criação dos grupos de trabalho.**

 A dimensão dos grupos de trabalho para esta disciplina é de dois alunos. Em discussão com o docente, e ponderando a complementariedade das competências dentro de um grupo, escolha um parceiro que garanta a criação de grupos de trabalho equilibrados.

## **2. Familiarização com a plataforma de programação a usar nas aulas práticas.**

- Descarregue o ficheiro "ImageProc.zip" da seguinte localização: [http://www.dcc.fc.up.pt/~mcoimbra/lectures/VC\\_1112/ImageProc.zip](http://www.dcc.fc.up.pt/~mcoimbra/lectures/VC_1112/ImageProc.zip)
- Abra o Eclipse.
- Faça "File  $>$  New  $>$  Project".
- Escolha "Java Project" e "Next".
- Crie um nome para o seu projecto e carregue em "Finish".
- Copie os ficheiros de imagem contidos em "ImageProc.zip" para o directório base do projecto que criou.
- Copie o ficheiro "PSI.java" para o sub-directório "src" do projecto.
- Faça "Run  $>$  Run As  $>$  Java Application".
- Carregando em "Abrir Ficheiro" deverá ver uma imagem da carismática Lena. Analise o código que correu assim como todos os comentários.

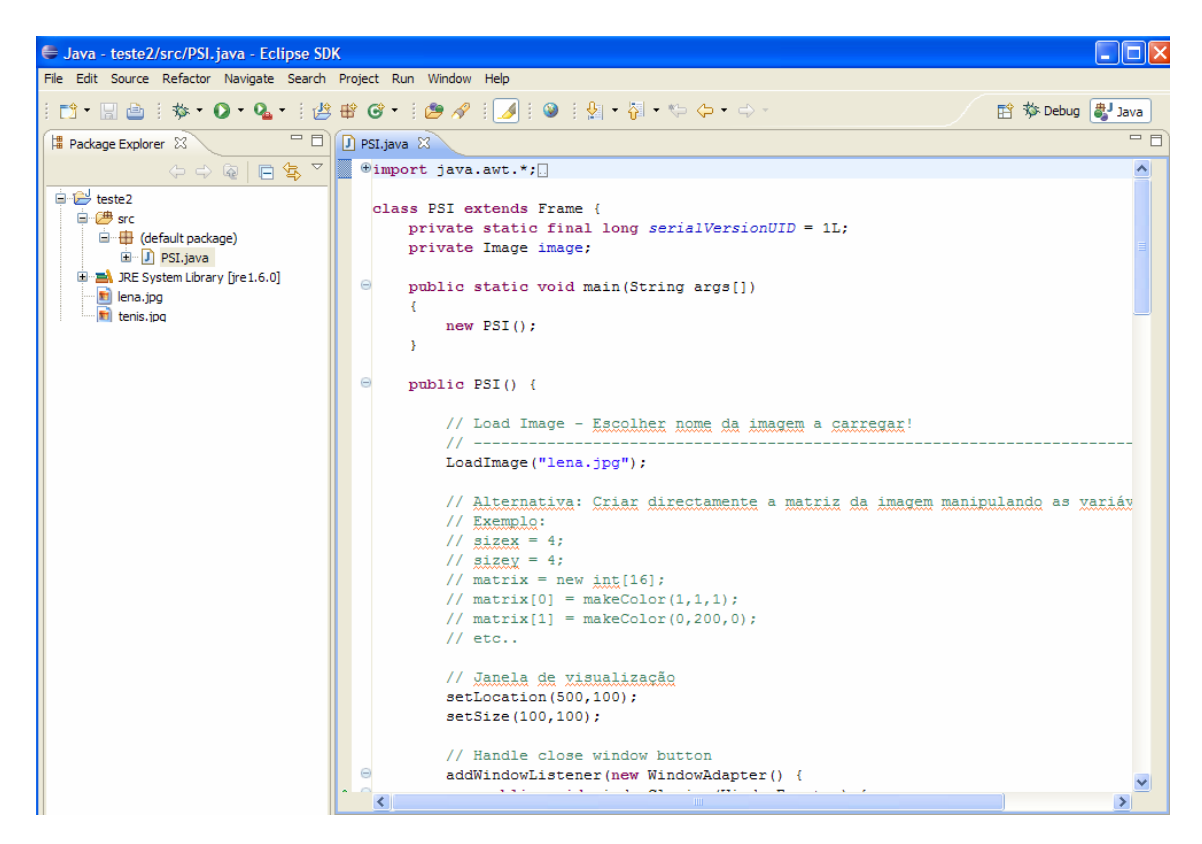

## **3. Abrir ficheiros de imagem usando a plataforma fornecida.**

- Altere o código para visualizar a imagem "tenis.jpg".
- [Opcional] Crie um botão que abra uma janela de selecção de ficheiros de imagem. Após esta selecção, deverá escolher uma de duas hipóteses:
	- i. Abrir uma nova *Frame* do tipo *ImagePanel* com a nova imagem.
	- ii. Carregar a nova imagem no *ImagePanel* já existente, redimensionando-o adequadamente.

*Google: Java AWT Button, Java AWT Filedialog*

#### **4. Manipulação da imagem.**

- Altere o código de forma a converter a imagem para preto-e-branco, e obter o negativo desta (negativo = 255 – positivo).
- [Opcional] Torne o código modular. Dentro da secção "Manipular Imagem" apenas deverei chamar duas funções: *converterPretoBranco* e *inverterImagem*. Todo o processamento da matriz de imagem deverá estar contido dentro destas funções.
- [Opcional] Crie botões que permitem chamar estas funções modulares, manipulando a imagem presente no *ImagePanel* activo.

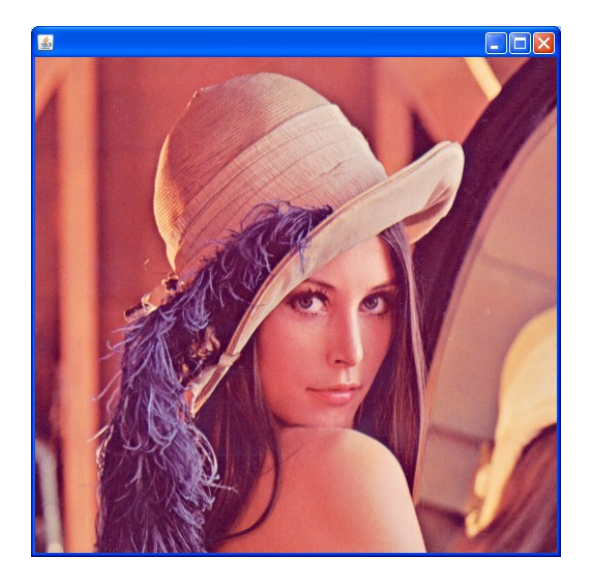

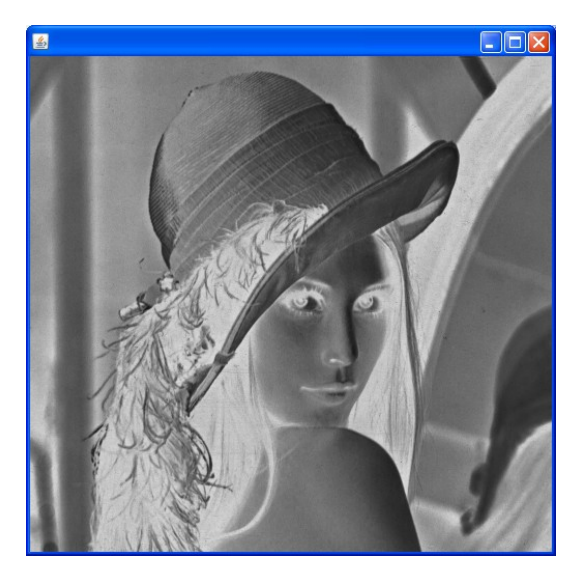

#### **5. Gravar uma imagem.**

- Existe uma função *guardarImagem* que permite guardar a imagem alterada. Analise-a e observe o seu funcionamento.
- [Opcional] Altera esta função de forma a que o utilizador possa escolher o nome do ficheiro em que quer guardar a imagem alterada.

*Curiosidade:<http://www.cs.cmu.edu/~chuck/lennapg/>*